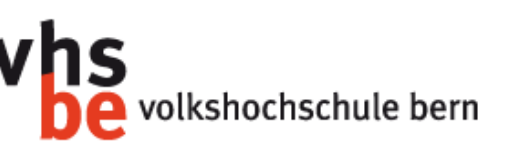

# **Crashkurs Jimdo**

**Online eigene kostenlose Webseite einrichten**

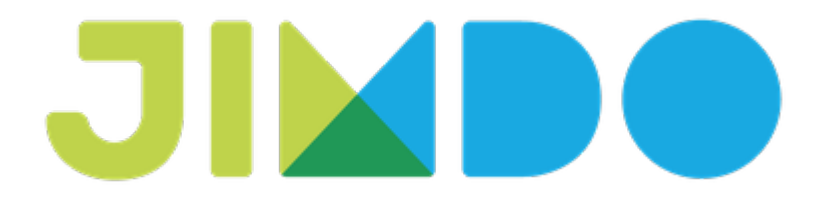

Yvonne Seiler Volkshochschule Bern

## **Lernziele**

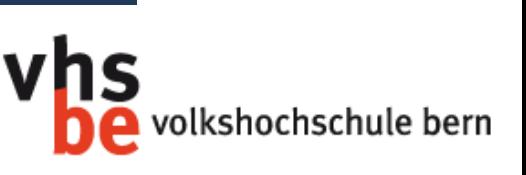

- ➤ Sie wissen was Jimdo ist und kann und wer hinter dieser Firma steckt.
- ➤ Sie haben eine eigene Webseite bei Jimdo (http://username.jimdo.com) registriert und wissen, wie Sie Einstellungen daran vornehmen können.
- ➤ Sie kennen wichtige Begriffe und Tipps zur Webgestaltung, um Ihre Webseite optimal umzusetzen.
- ➤ Sie können Ihre Webseite selber gestalten und mit Inhalten (Text, Bildern, Galerien, Formularen, etc.) füllen.

#### **Programm**

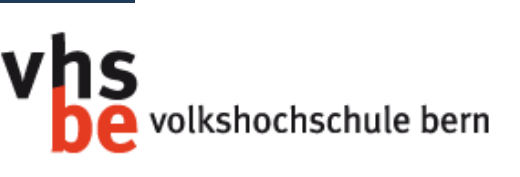

- ➤ Ein paar Worte zu Jimdo
- ➤ Online-Registrierung bei Jimdo
- ➤ Die Jimdo-Benutzeroberfläche kennen lernen
- ▶ Gestaltung einer Webseite Begriffe und Tipps
- ➤ Eigene Umsetzung einer Webseite

## **Über Jimdo**

volkshochschule bern

- ➤ Jimdo ist ein Online-Dienst, um mit wenigen Klicks eine eigene Webseite einrichten zu können.
- ➤ Wurde 2004 von drei Deutschen ins Leben gerufen.
- ➤ Heute bereits über 3 Millionen BenutzerInnen und über 40 Mitarbeitende weltweit.
- ➤ Sowohl für Künstler, Sportler, die eigenen Hobbies, Vereine oder Unternehmer, usw. geeignet.

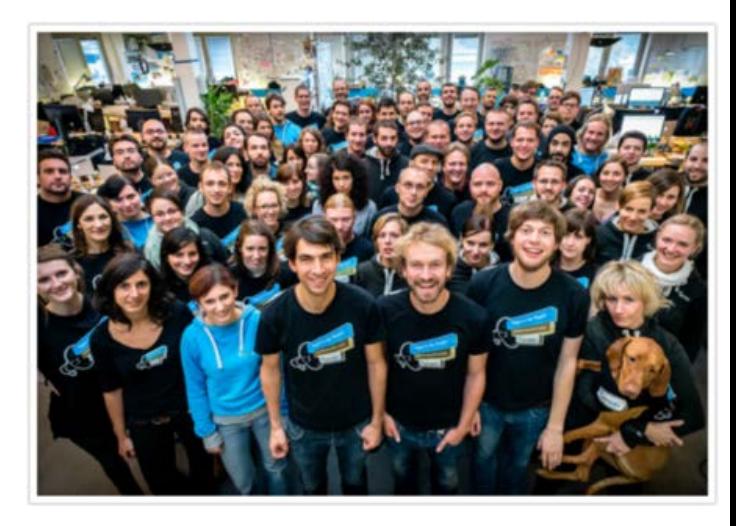

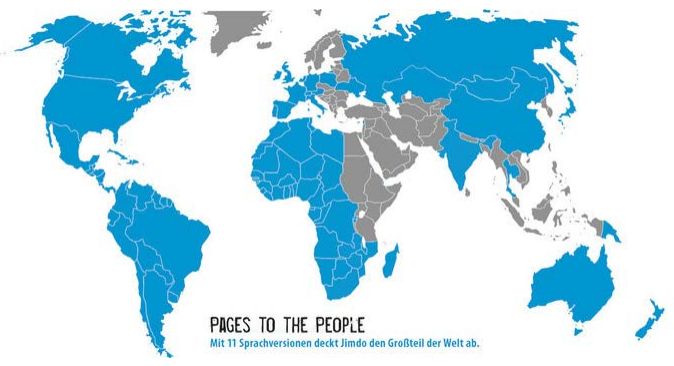

## **Angebot und Preise**

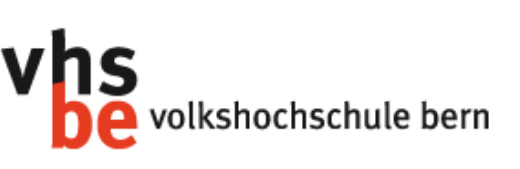

- ➤ Jimdo bietet 3 unterschiedliche Pakete an
	- ➤ JimdoFree (kostenlos)
	- ➤ JimdoPro (9 CHF im Monat)
	- ➤ JimdoBusiness (25 CHF im Monat)
- ➤ Je nach Paket werden unterschiedliche Dienste angeboten: <http://de.jimdo.com/preise/>

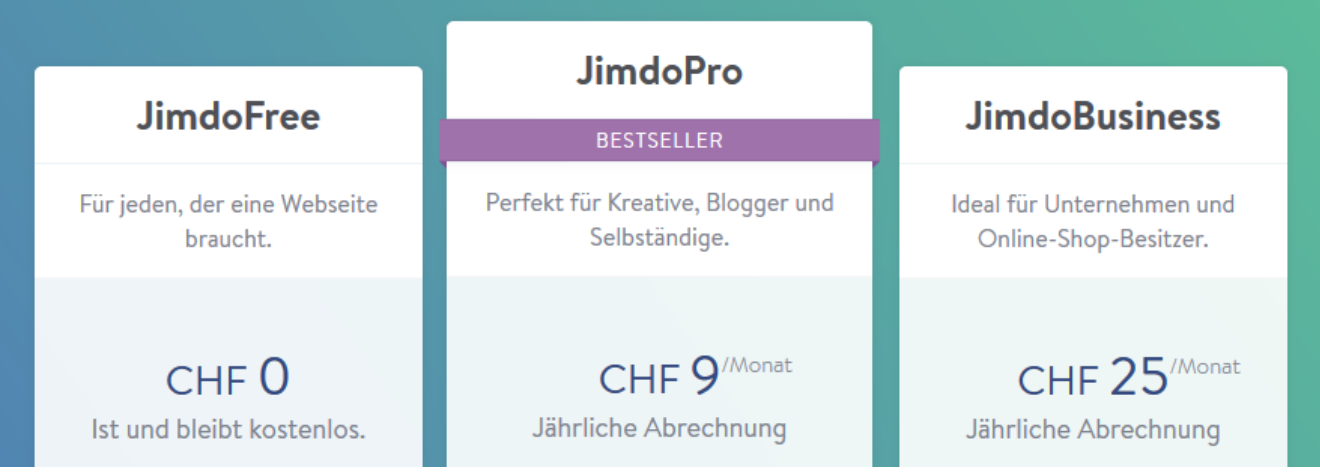

## **Begriffe rund um Webdesign I**

vhs volkshochschule bern e

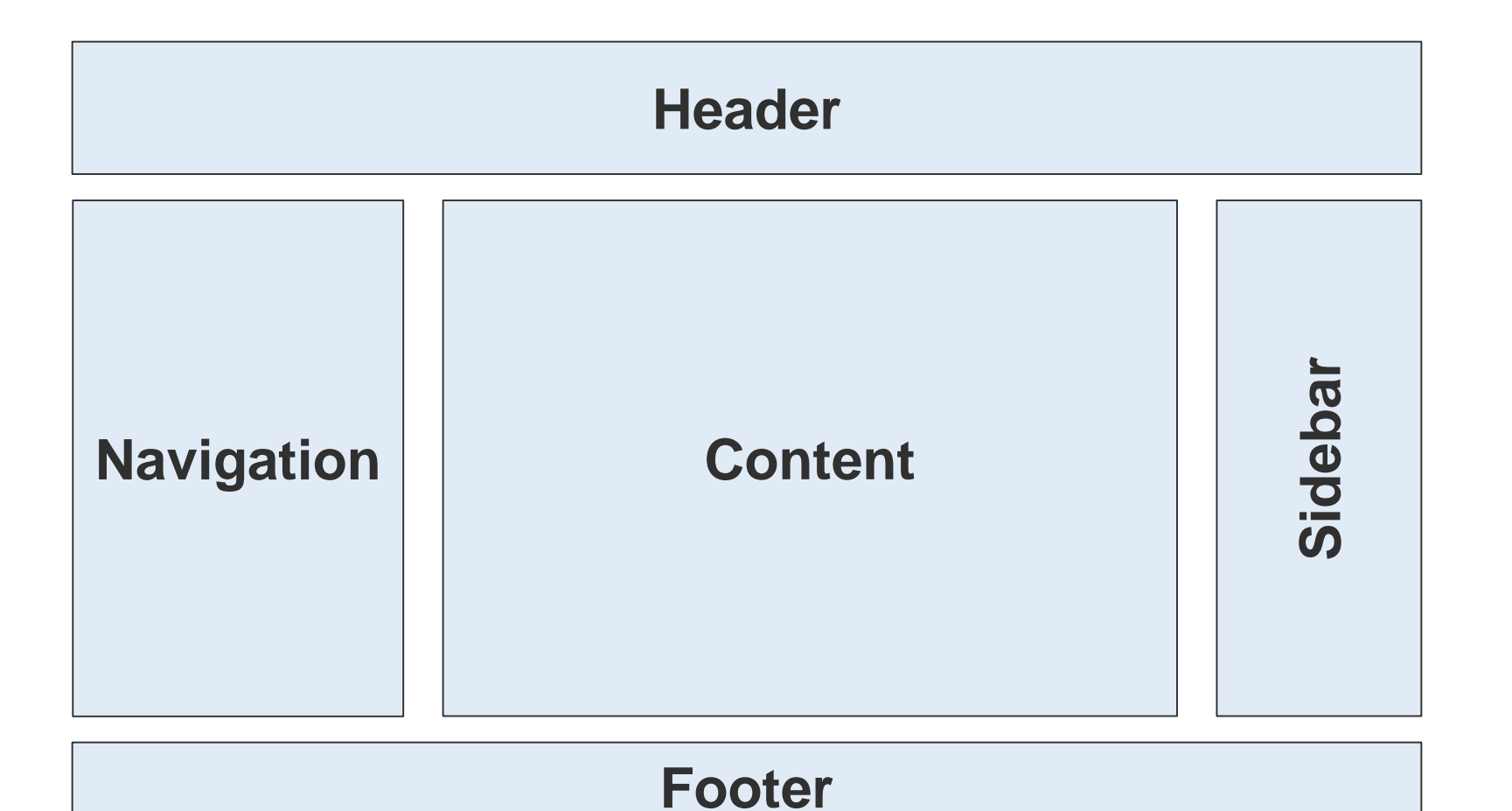

## **Begriffe rund um Webdesign II**

vhs volkshochschule bern e

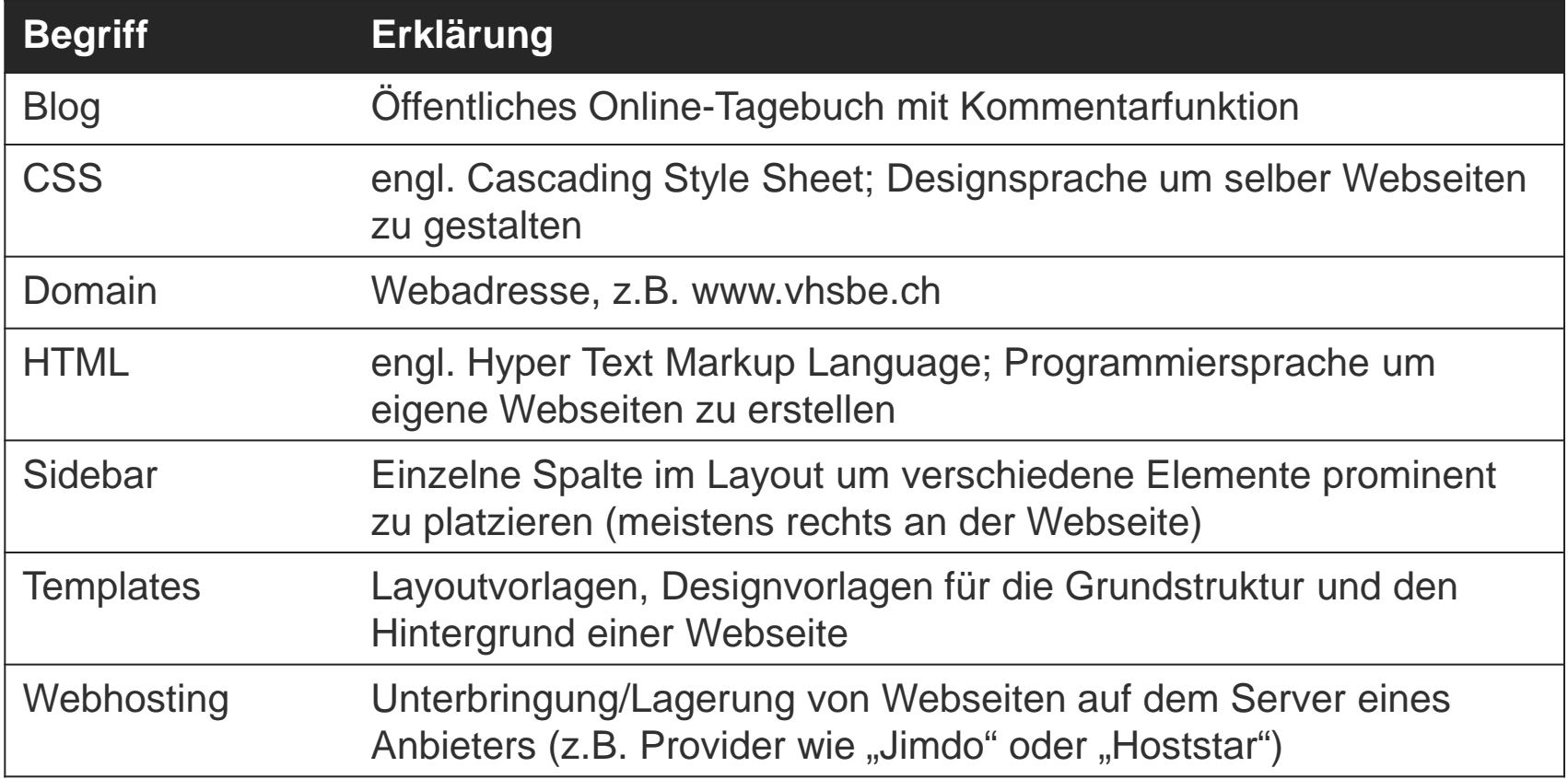

## **Online-Registrierung: www.jimdo.com**

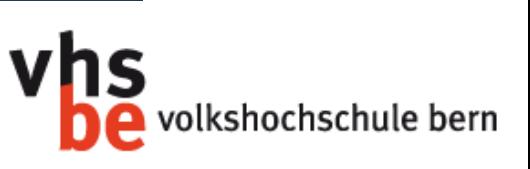

**Wichtig:** Geben Sie eine Emailadresse an, auf die Sie **heute** vom Kurs aus zugreifen können!

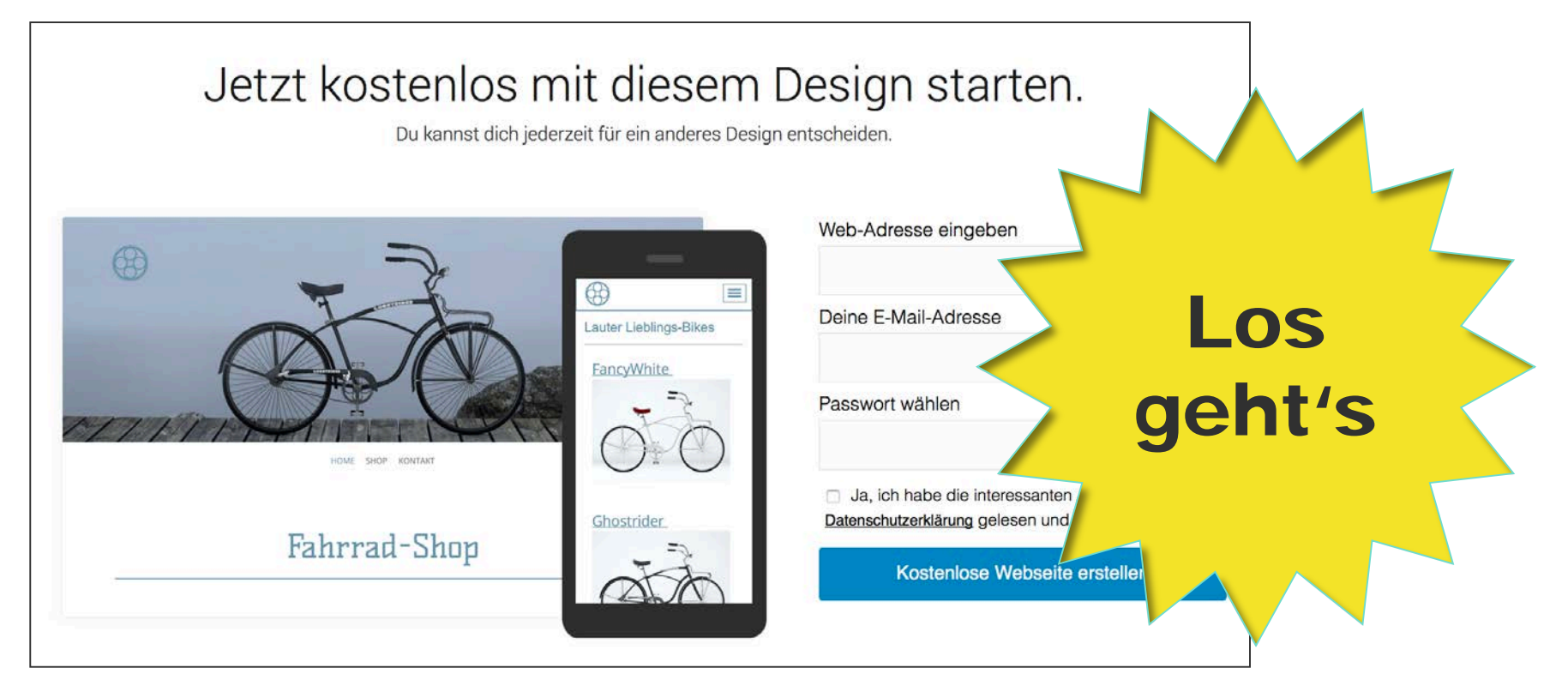

## **Beispiele Editor**

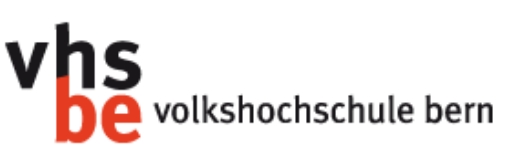

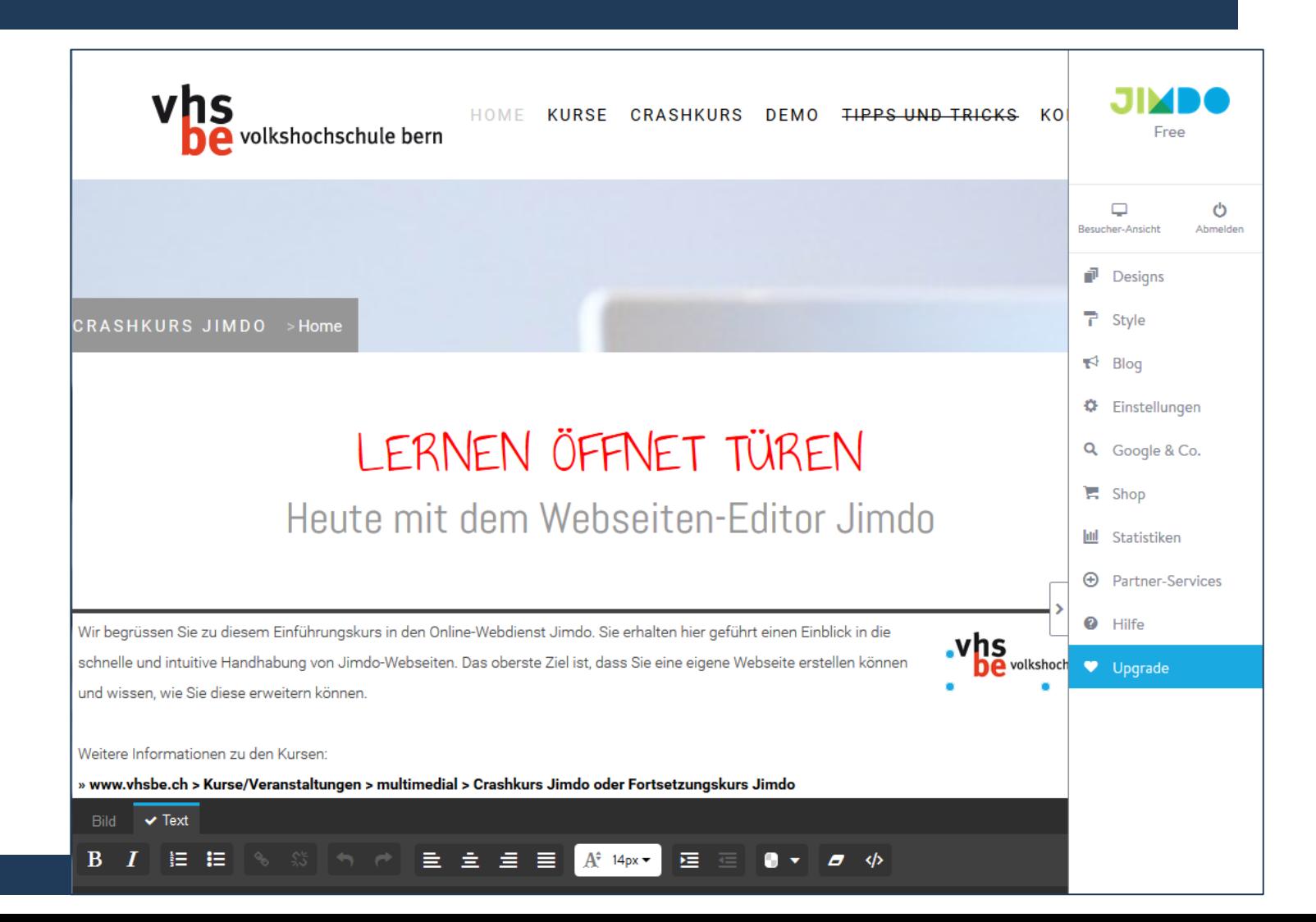

## **Beispiele Editor**

volkshochschule bern

#### » www.vhsbe.ch > Kurse/Veranstaltungen > multimedial > Crashkurs Jimdo oder Fortsetzungskurs Jimdo

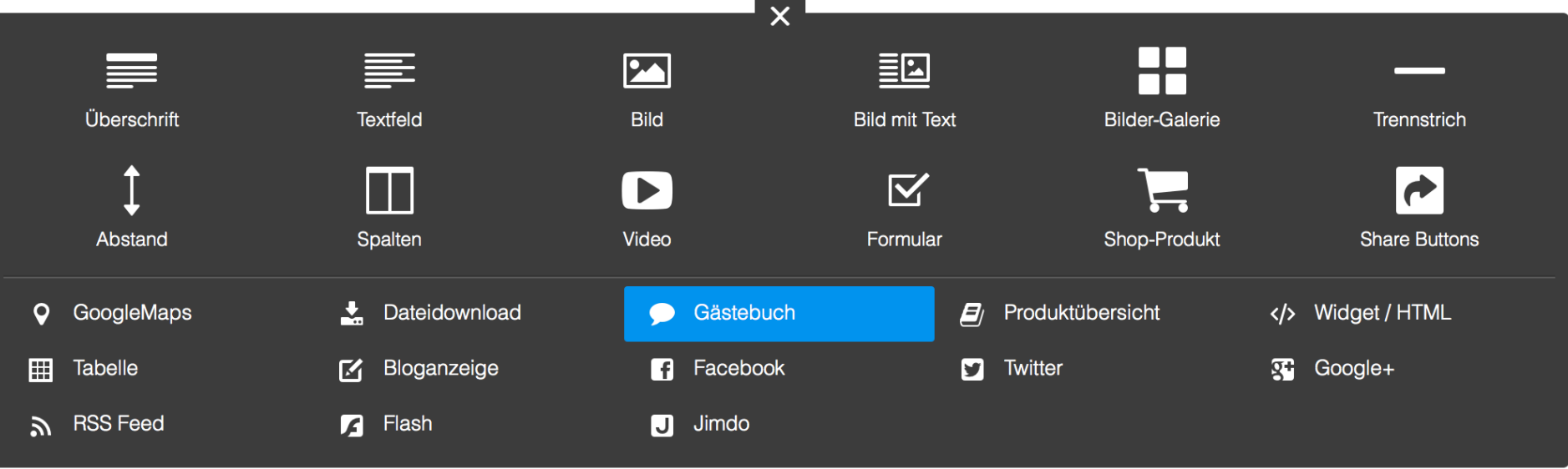

## **Gründe für Jimdo**

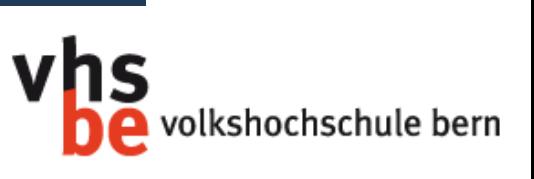

- ➤ **Ohne Vorwissen** wird viel erreicht. Mit Vorwissen können Anpassungen gemacht werden.
- ➤ **Einfache** Benutzeroberfläche (easy to use)
- ➤ **Design-Vorlagen** können übernommen oder eigene Designs mit CSS-Kenntnissen umgesetzt werden.
- ➤ Mit vordefinierten Elementen kann die Webseite schnell und einfach mit **Inhalten** gefüllt werden.
- ➤ Ausführliches **Supportangebot**: Forum, Hilfen, Anleitungen, Kontaktadressen
- ➤ **Zusatzdienste** wie Blog, Shop, passwortgeschützte Bereiche und weitere sind einfach einzubinden.

## **Vergleich**

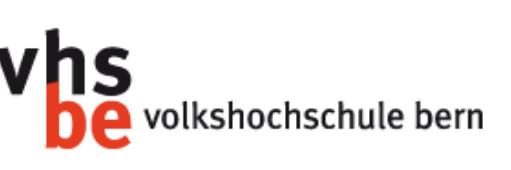

#### Jimdo

#### ➤Hostingplatz

- ➤Webadresse: username.jimdo.com
- ➤Benutzeroberfläche und zusätzliche Dienste
- ➤**TOTAL** CHF 9.00-25.00/Monat

#### Ohne Nutzung eines speziellen Dienstes

#### ➤Hostingplatz:

- ➤ z.B. Hoststar CHF 5.90-19.90/Monat
- ➤Webadresse: bei Hosting mitbestellen,
	- ➤ z.B. Hoststar für .CH-Domains CHF 11.90/Jahr
- ➤Benutzeroberfläche: je nach Angebot des Hosters
	- ➤ z.B. StarPagemaker bei Hoststar inklusive / Wordpress kostenlos / selber programmieren
- ➤**TOTAL** CHF 7.35-21.35/Monat

## **Eigene Webadresse registrieren**

volkshochschule bern

- ➤ Falls Sie eine eigene Webadresse (ohne www.username.**jimdo.com**) haben möchten, können Sie wie folgt vorgehen:
	- 1. Bei einem Provider Ihrer Wahl (kann auch Jimdo selber sein) eine Webadresse .ch (oder nach Wahl) registrieren.
	- 2. Eine Jimdo-Webseite einrichten und auf den PRO-Account (oder Business-Account) erhöhen oder Free-Webseite umleiten lassen.
	- 3. Eine Weiterleitung der .ch-Webadresse (z.B. www.username**.ch**) auf die jimdo-Domain einrichten: hilfe.jimdo.com/domains/
- ➤ Bei Jimdo-Pro ist 1 Domain gratis dabei, bei Jimdo Business 2 Domains.

## **Wie bearbeite ich etwas?**

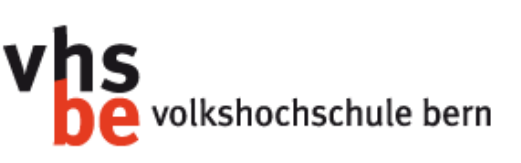

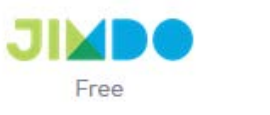

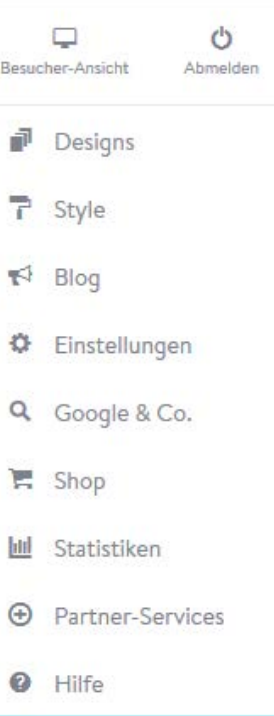

Upgrade

- Drag&Drop
- ➤ Mit der Maus packen und dorthin ziehen, wo das Element hin soll.

#### ▶ "Absatzmenü"

➤ Mit der Maus über einen Absatz fahren und löschen oder neue Elemente hinzufügen, ev. verschieben.

#### ➤ Einstellungsmenü

➤ Auf der rechten Seite Einstellungen (Layout, Design, Blog, Einstellungen, Statistik, etc.) vornehmen.

## **Webseite im Aufbau**

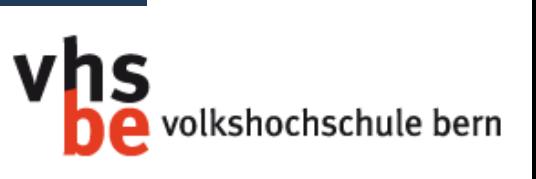

- ➤ In der Navigation können Seiten unsichtbar geschaltet werden.
- ➤ Ein Bild und Hinweis können auf der Startseite helfen, dass die Leute später wiederkommen.
	- ➤ http://hilfe.jimdo.com/basiswissen/häufige-fragen/webseite-imaufbau/

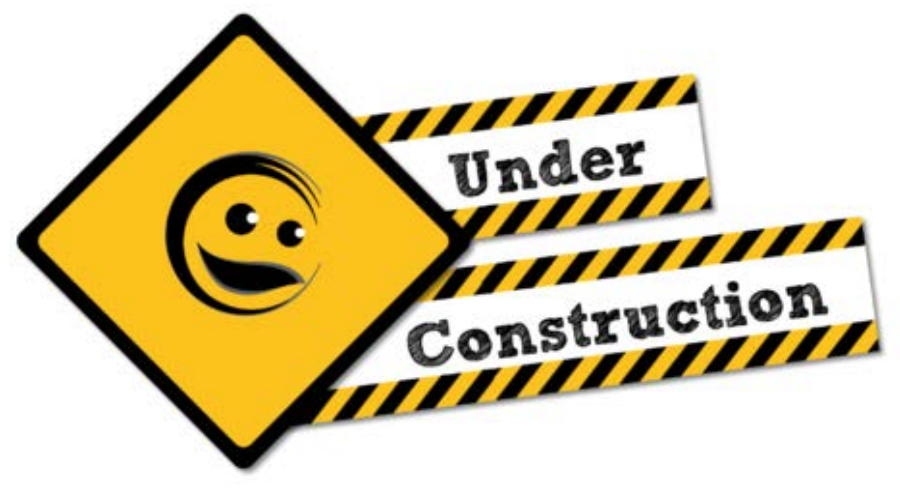

## **Aktualität ist das A und O**

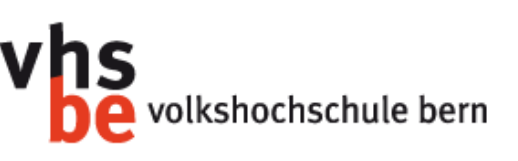

- ➤ Häufig aktualisierte Websites werden von den Suchmaschinen häufiger besucht.
	- ➤ Alle drei Rankingfaktoren berücksichtigen, das bringt ein gutes Ranking:
		- ➤ Textbasierte Faktoren wie Worthäufigkeiten, Position der Suchbegriffe
		- ➤ Popularität
		- ➤ Aktualität

Quelle: http://www.bui.haw-hamburg.de/fileadmin/user\_upload/lewandowski/vortraege/SES\_Lewandowski\_2006.pdf

- ➤ Auch unterwegs aktuell: Mit der JimdoApp (für iPhone, iPad und Android) können
	- ➤ Fotos direkt hochgeladen werden.
	- ➤ News und Gedanken sofort online gestellt werden.
	- ➤ neue Artikel bearbeitet und veröffentlicht werden.
	- ➤ Statistiken jederzeit geprüft werden.

## **Tipps zum Webdesign**

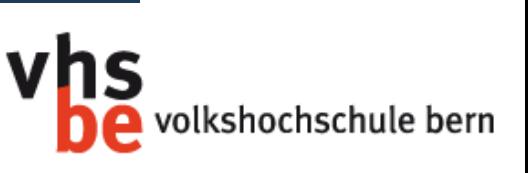

### **Auszug aus «Eyetracking auf Webseiten – Top 20 Tipps»**

- ➤Wichtige Informationen in Textform
- ➤Linke obere Ecke als Schwerpunkt
- ➤Absätze strukturieren (eher kurz) und mit Überschriften unterteilen
- ➤Ausgeschriebene Zahlen benutzen

➤Grössere Schrift um das Scannen von Informationen zu fördern, kleinere um Informationen zu geben

- ➤Grössere Bilder erhalten mehr Aufmerksamkeit als kleinere
- ➤Mut zum Leerraum das Auge ausruhen lassen

## **Links**

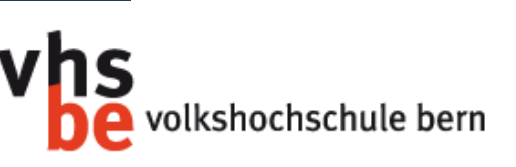

#### ➤ Webseite Jimdo:

- ➤ Hauptseite:<http://www.jimdo.com> oder<http://www.jimdo.de>
- ➤ Hilfeseite:<http://hilfe.jimdo.com>
- ▶ Beispielseite: <http://vhsbe.jimdo.com/>
- ▶ Beispiel Blindtext Lorem ipsum:
	- <http://www.loremipsum.de/>

## **Kontakt**

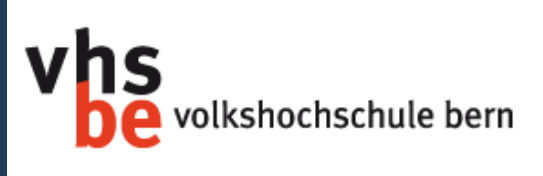

#### ➤ yvonne.seiler@vhsbe.ch

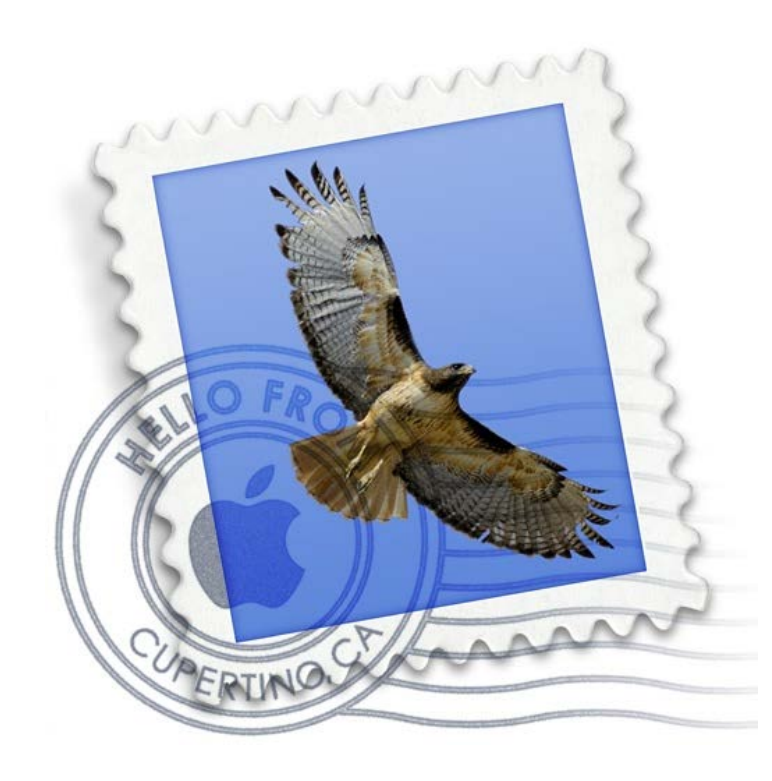